# **DIRAN TECHNICAL SUPPORT NOTE Using the Adtran Utility Syslog with the Atlas**

## Introduction

The ATLAS event log can record useful information and alarm conditions. However, the event log only logs 349 entries in the first in first out buffer before the first entries are lost. Sometimes, it is not always possible to see the information you need before it is gone. You can overcome this by using the Syslog provided on the Adtran Utilities Software disks. The Syslog will capture the entire event log. This technical support note describes setting up the ATLAS and the Syslog Host.

### **Before You Begin**

The ATLAS must be connected to your network and you must have the ADTRAN Utilities Software installed on a PC that is also on your network. If you do not have the ADTRAN Utilities Software, you can go to the Adtran web site and search for 'Adtran Utilities'.

#### **Setting Up the Atlas to Use the Syslog Server**

Once you have logged into the Atlas, go to **System Config** and then **Syslog Setup**. Figure 1 shows the **Syslog Setup** menu:

| vlab.adtran.com - PuTTY                                                                                                    |                                                  |                               |        | $ \Box$ $\times$ |                                    |
|----------------------------------------------------------------------------------------------------|--------------------------------------------------|-------------------------------|--------|------------------|------------------------------------|
|                                                                                                    | ATLAS 550/System Config/Syslog Setup             |                               |        |                  |                                    |
| Ethernet Port<br>Chain Port<br>SNMP<br>Event Logging<br>Syslog Setup<br>Real Time Clock<br>Access Passwords<br>Licenses<br>BONDING Config | Transmission<br>Host IP Address<br>Host Facility | Disabled<br>0.0.0.0<br>LocalO |        |                  |                                    |
| SYS: OK<br>NETWK1:ONLN<br>SysLog Config menu                                                                                              | NETWK2: ONLN                                     | $1: - -$                      | 2:ONLN | 3:TEST           | 4:ALRM<br>$^{\wedge}$ Z=help 12:50 |

**Figure 1**

The options should be set as follows:

- 1. Transmission Should be set to Enabled
- 2. Host IP Address Enter the IP Address of the PC where the Adtran Utilities program was installed
- 3. Host Facility This specifies the facility destination of log events. Options are Local0 to Local7 (Usually Local0 is fine). This must match up with what is configured on the Syslog server.

# **Setting Up the Syslog Server**

On your PC, go to **Start/Programs/ADTRAN Utilities/Syslog**. When the Syslog window opens, you will see **Local0** through **Local7** listed on the left. This should correspond with the **Host Facility** specified in the ATLAS. The Syslog program must be open on your PC in order for it to record ATLAS information. The Syslog files can be viewed through the Syslog window, or they are also available under the ADTRAN Utilities Folder, named **LocalX.txt**, where X can equal 0 through 7. You can also view the **LocalX.txt** file by clicking on **Edit Log**. Figure 2 shows a blank Syslog screen.

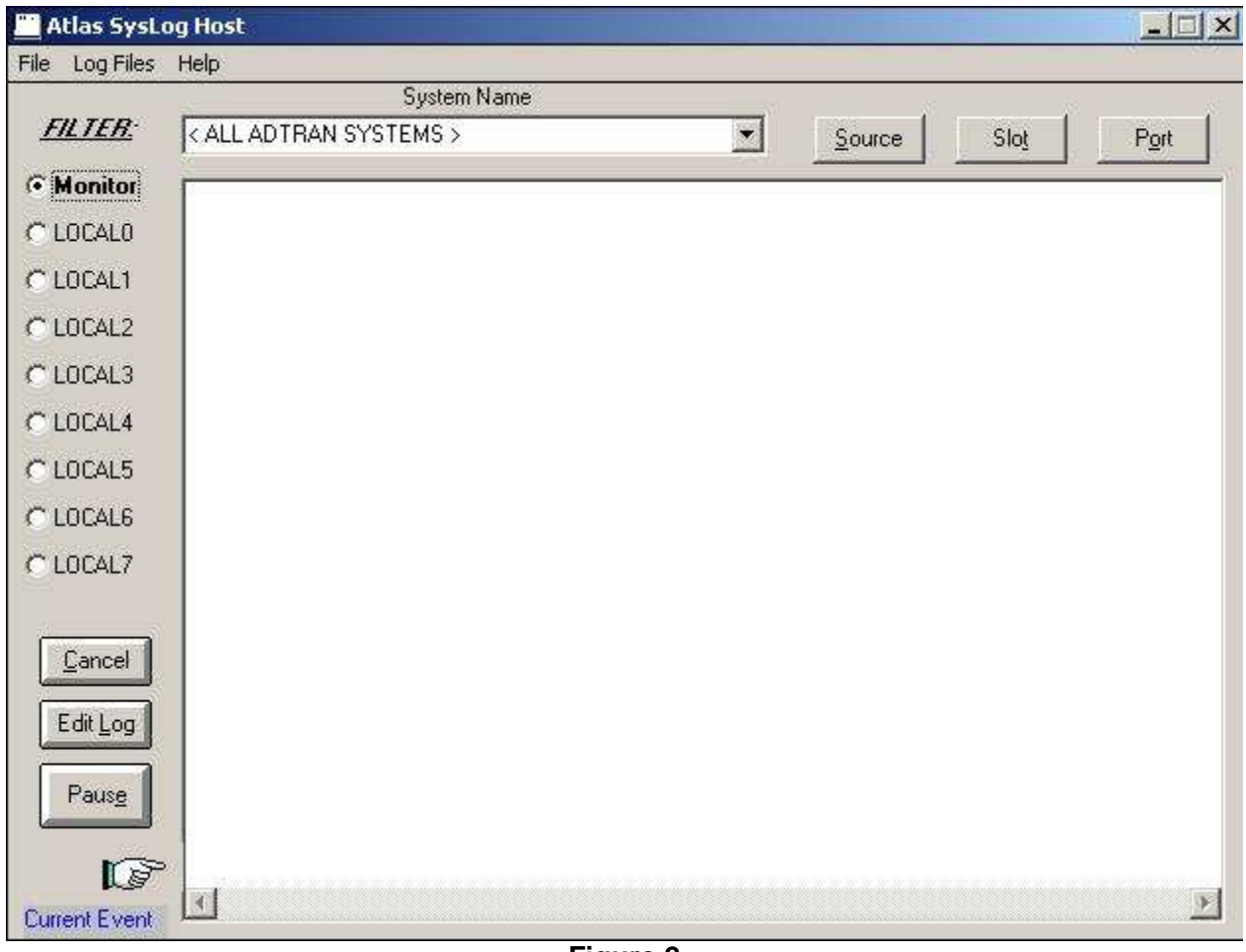

**Figure 2**

Now, anything that gets logged in the ATLAS event log (**System Status/Event Log**) should also appear in the Syslog. A good way to test the Syslog Server operation is to go to the **System Status**  menu on the Atlas and hit <Enter> on **Clear System Event Log**. This should send an event to the Syslog Server that looks similar to the event in Figure 3.

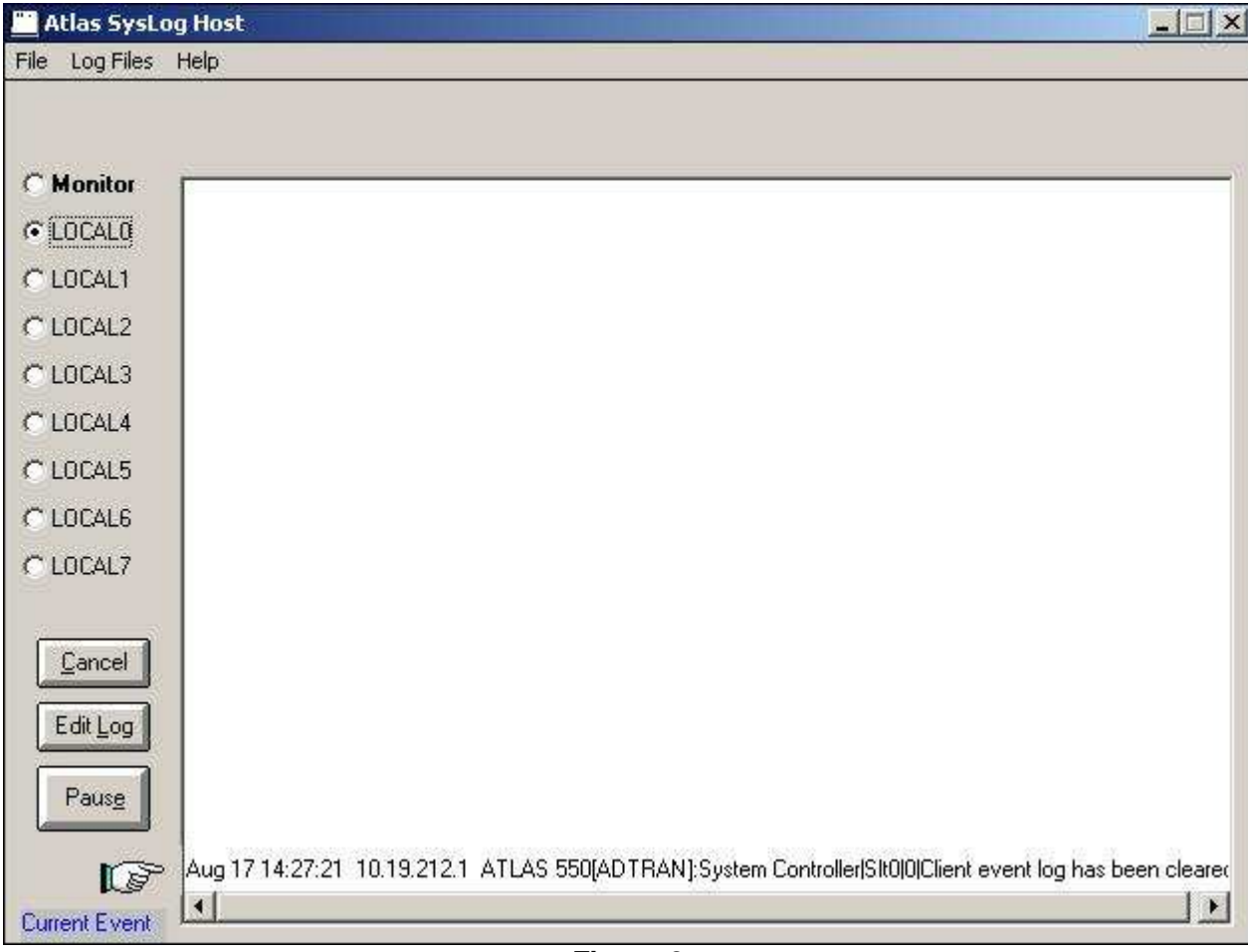

#### **Figure 3**

By clicking on the **Edit Log** button in the Syslog program, you can open up the log in Notepad and save it to a text file for easier viewing. This may also be helpful when troubleshooting a complex problem with Adtran Technical Support.

If you experience any problems using your ADTRAN product, please contact **ADTRAN Technical** Support.

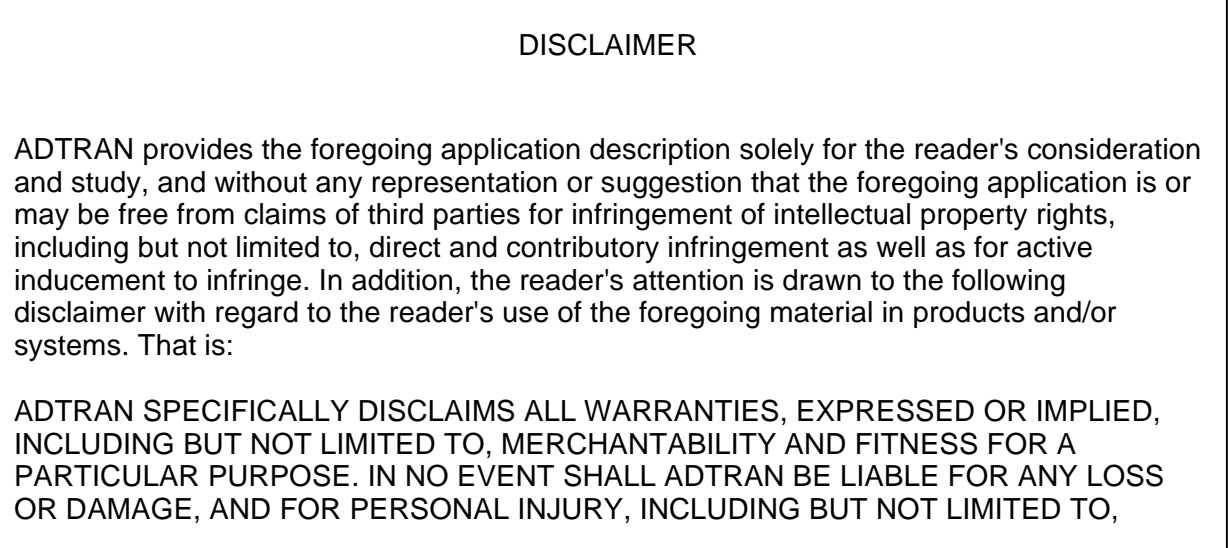

COMPENSATORY, SPECIAL, INCIDENTAL, CONSEQUENTIAL, OR OTHER DAMAGES.